# **ORCID Instructions**

The Office of Grants and Contracts Administration (OGCA) has pulled together and highlighted information about ORCID in an effort to assist UAF's research community. If you have questions or need assistance, please contact [OGCA Pre-Award](https://www.uaf.edu/ogca/contact/) at [uaf-ogca-preaward@alaska.edu](mailto:uaf-ogca-preaward@alaska.edu)

# **Information about UAF and ORCID:** <https://www.uaf.edu/ogca/era/index.php>

## **What is ORCID?**

**O**pen **R**esearcher and **C**ontributor **ID**entifier

ORCID is a "non-profit, community-driven effort to create and maintain a registry of unique researcher identifiers and a transparent method of linking research activities and outputs to these identifiers" [\(http://ORCID.org/content/initiative\)](http://orcid.org/content/initiative).

### **Why ORCID?**

It is currently very difficult to:

- Track different forms of an individual researcher's name across systems;
- Distinguish between different researchers with the same name;
- Identify all scholarly works associated with a particular researcher.
- These difficulties may lead to faculty not receiving attribution for the full range of their scholarly contributions. ORCID attempts to solve this problem by creating unique faculty ids that can be linked to existing identifiers as well as things like journal publisher manuscript submission systems, funding agency grant application workflows, and other tools.
- Unlike other identifier systems, ORCID is open and community-driven, and reaches across disciplines, geographic regions, and types of content held by publishers, journals, and funding agencies to include all types of scholarly works (e.g., articles, books, data sets, grants, software, etc.).

#### **Who is using ORCID?**

ORCID has been adopted and integrated by hundreds of universities, funding agencies, publishers, data repositories, and others. Required ORCID registration is being phased in by NIH beginning in October 2019, starting with institutional research training, career development and other research education awards. NSF and other federal agencies are planning to require ScienCV-built Biosketches. ScienCV is designed to use ORCID to populate most of the required fields.

#### **Step-by-step registration and account setup**

- 1. An ORCID iD is a 16 digit unique identifier, for example, 0000-0002-1825-0097. If you think you've registered for ORCID, but don't remember your ID or user name, try the following steps to find your ORCID iD.
	- a) Look up your name in the search bar on the main page of the ORCID website (or use the advanced search functionality at [https://orcid.org/orcid-search/search\)](https://orcid.org/orcid-search/search). If your profile is in any way populated and the information is set to visible - you will be able to identify yourself and see your ORCID iD.
	- b) Go to <https://orcid.org/signin> and enter the email address you think might be associated with your ORCID account, and select the "Forgotten your password? Reset it here" option. ORCID will send an email to that address with either a link to reset the password, or notification that the email address is not registered
- 2. If you don't have an existing ID, register through the ORCID website, [https://ORCID.org/register](https://orcid.org/register), or if you're already registered, login at [https://ORCID.org/signin](https://orcid.org/signin)

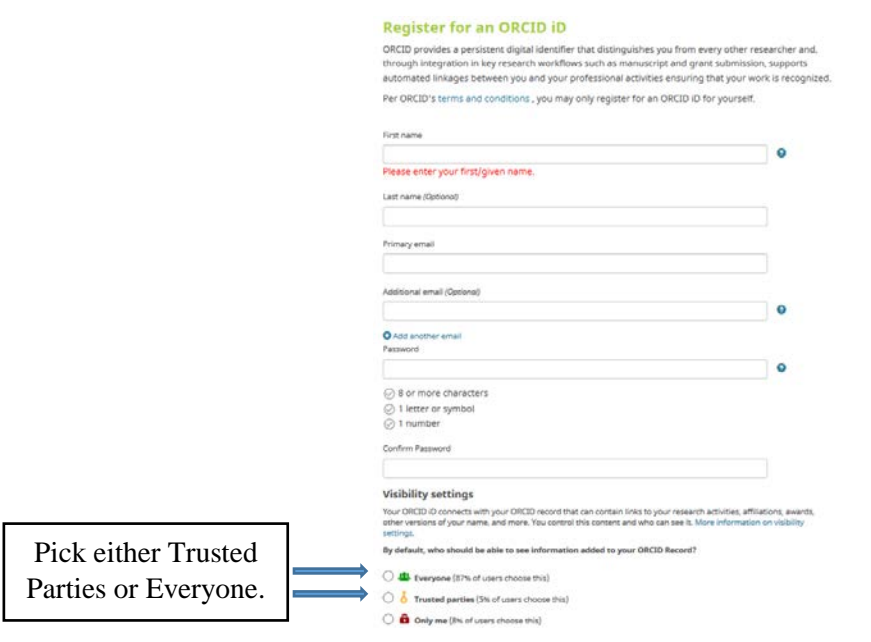

3. Follow emailed verification instructions

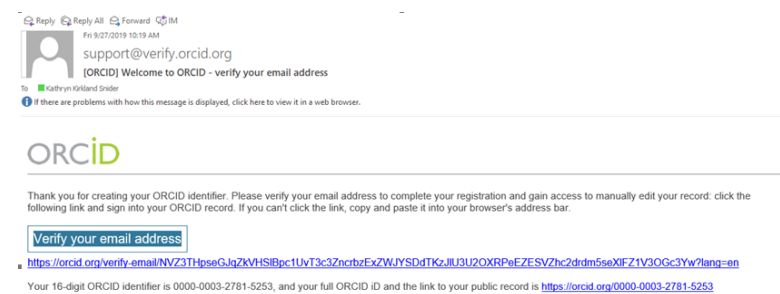

4a. Complete the Biography section

Make sure this is **set to Trusted Parties or Everyone**.

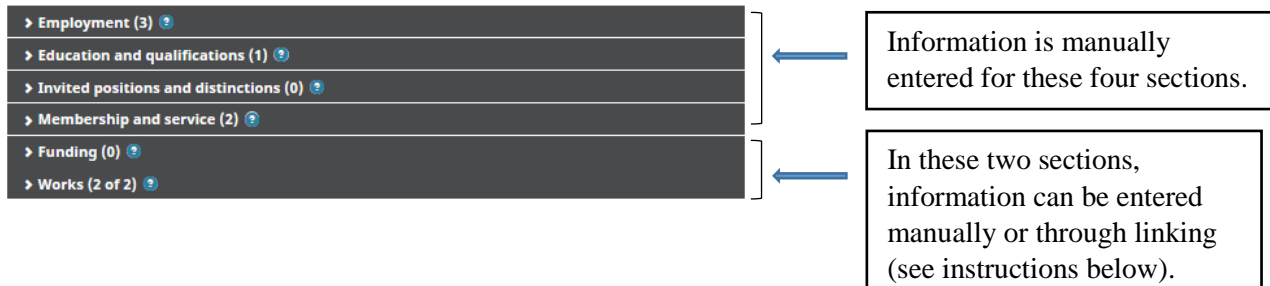

# 4b. Complete the Funding section – importing

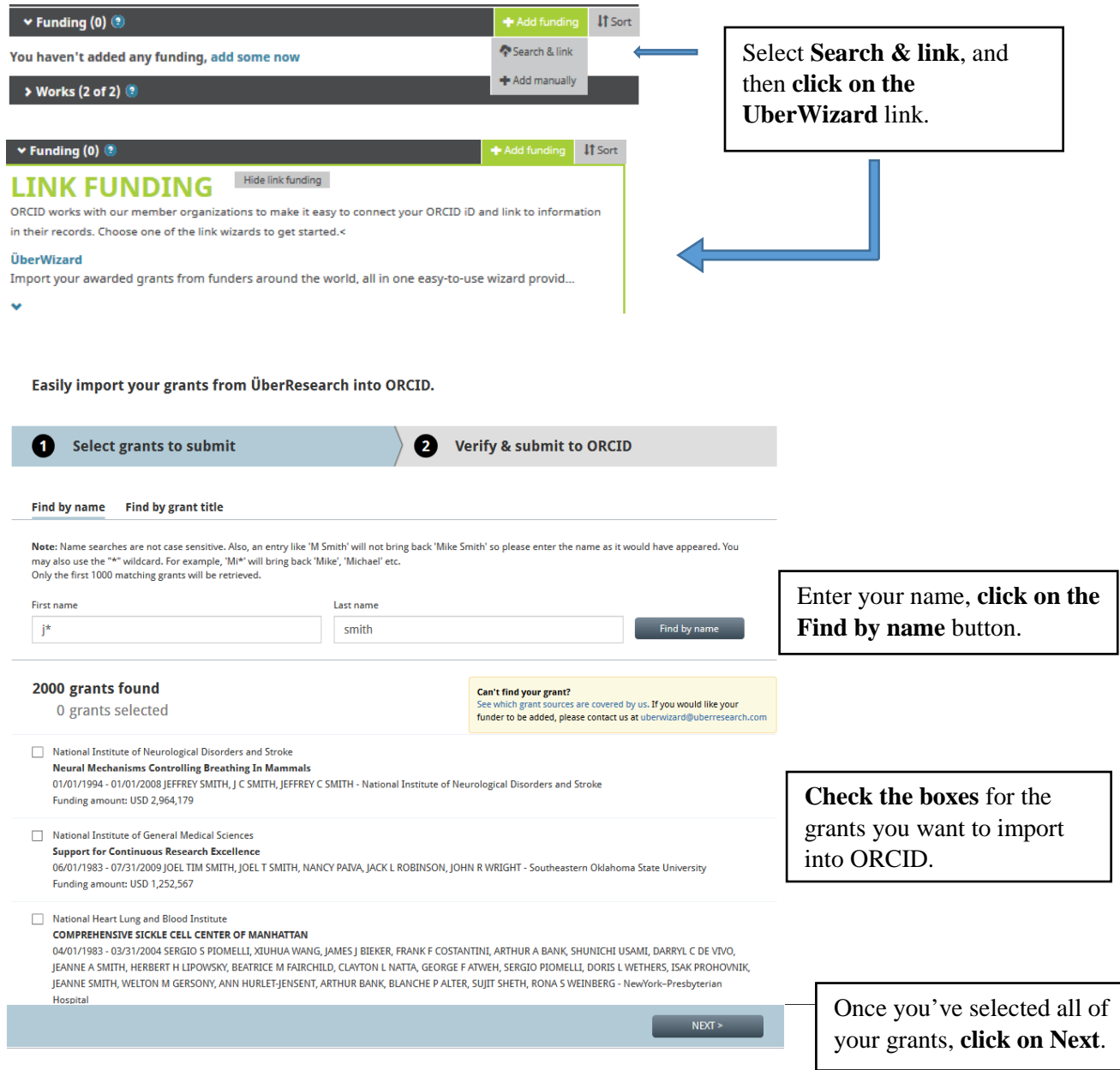

 $\mathbf l$ 

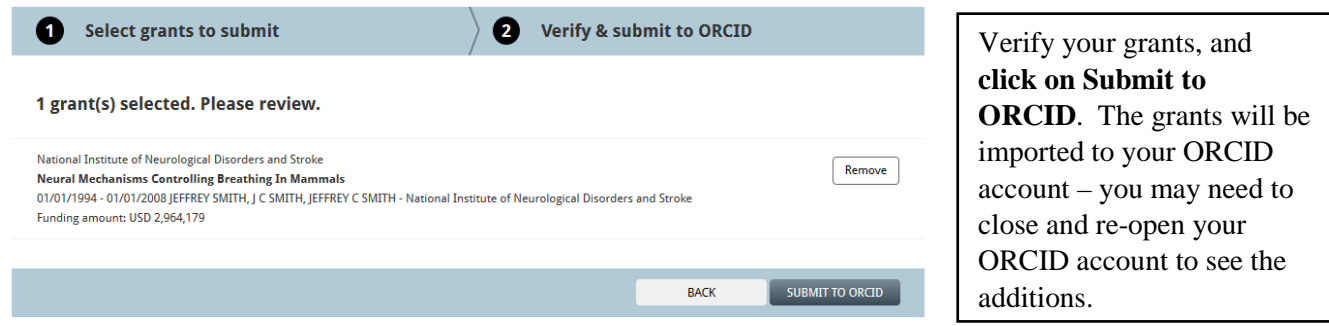

4c. Completing the Funding section – manually entering

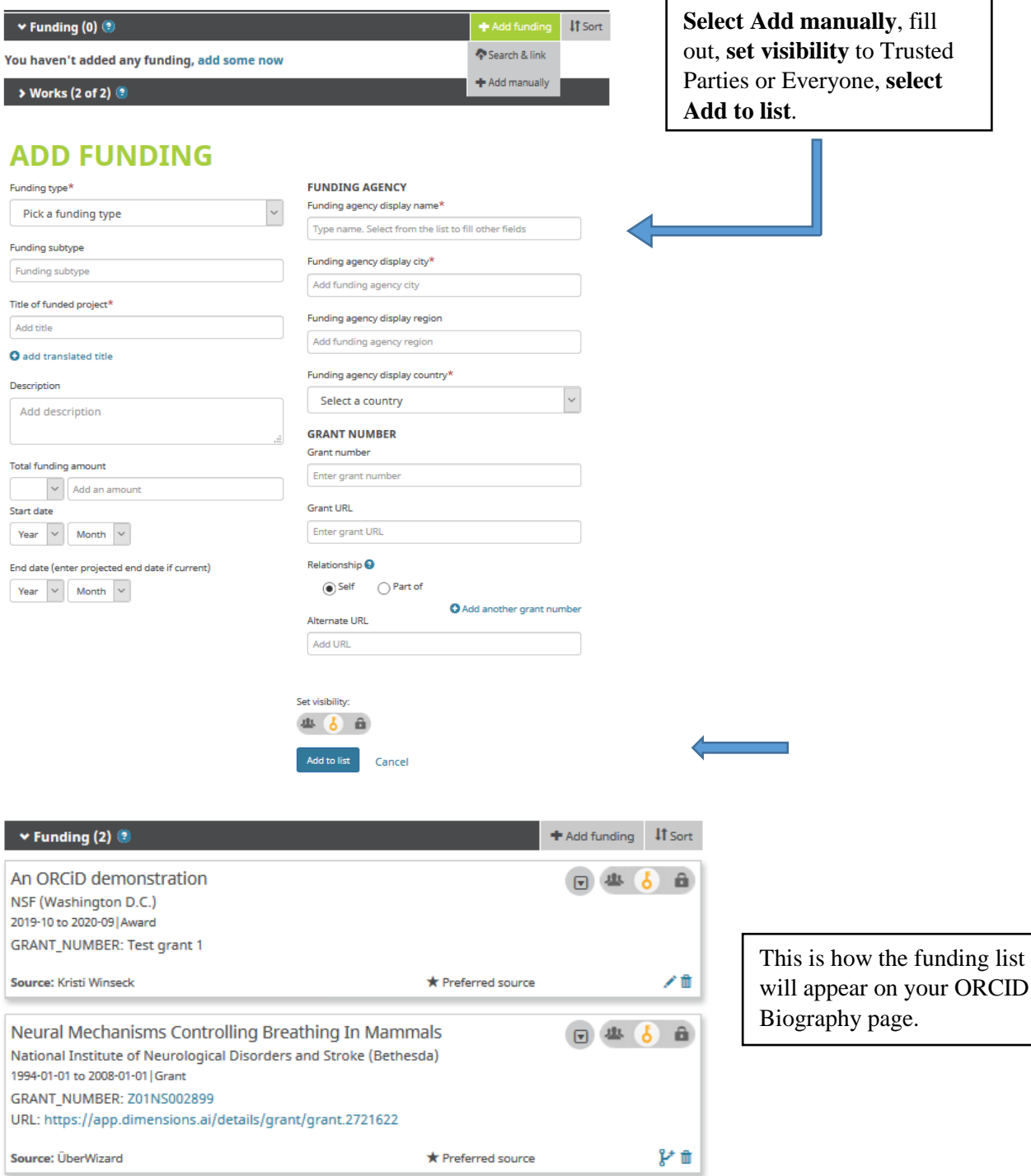

4d. Completing the Works section – importing

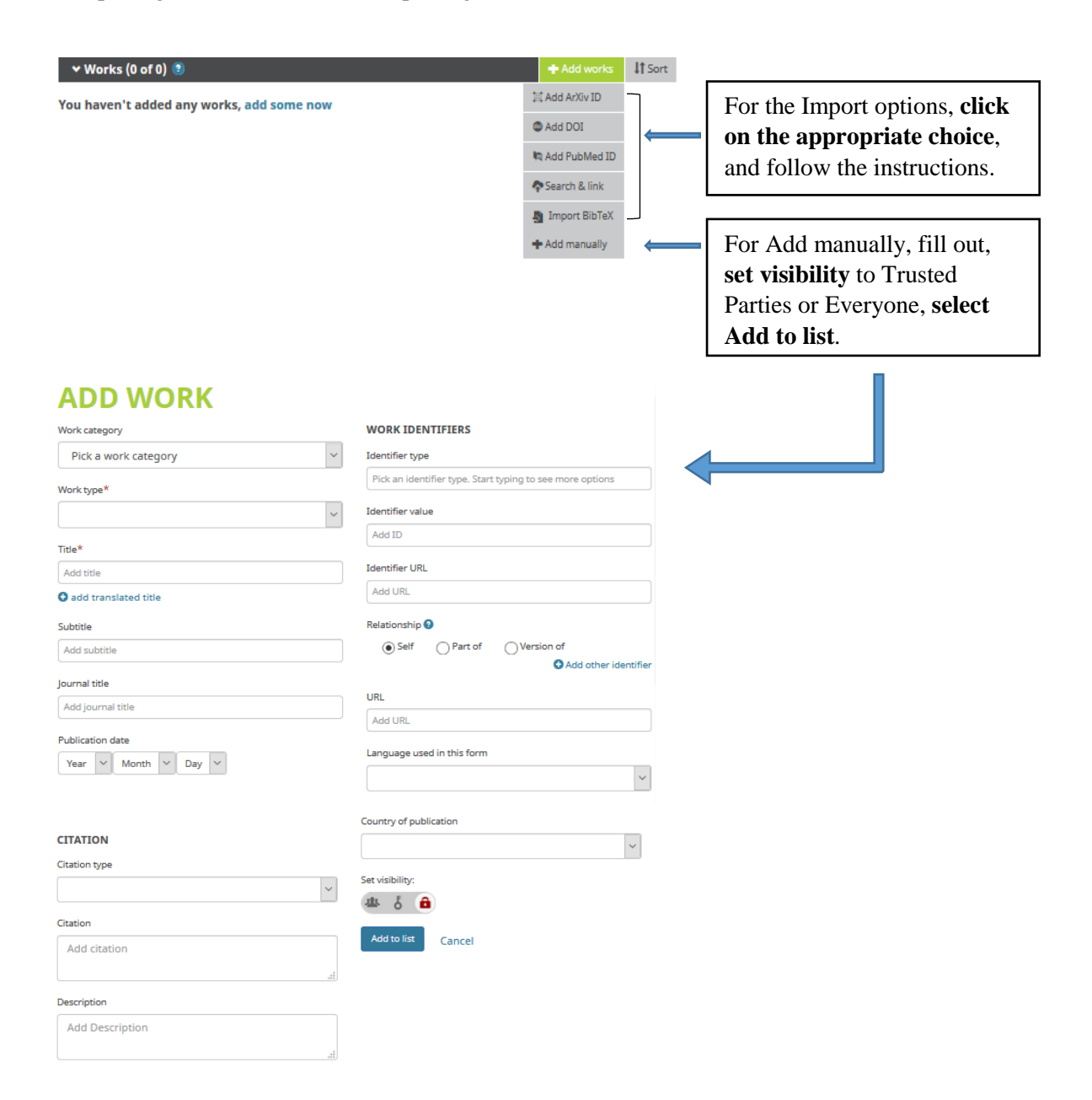

## **Associate your Sponsor-specific ID with ORCID**

# 1. NIH

1a. Sign in:<https://public.era.nih.gov/commons/public/login.do>

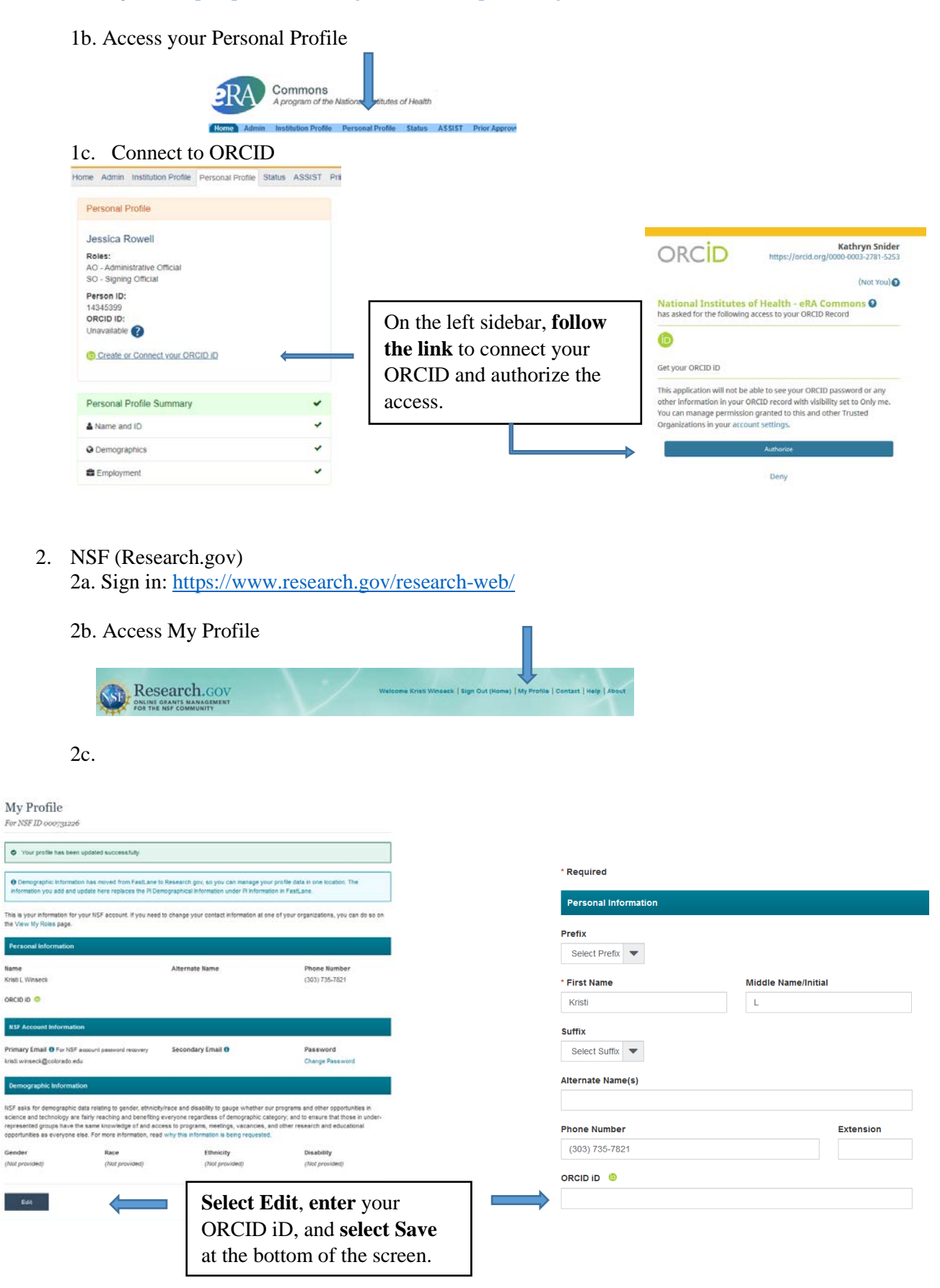

3. Proposal Central

Note that to import your ORCID information to Proposal Central, your ORCID visibility settings need to be **set to Everyone**

3a. Sign in:<https://proposalcentral.com/default.asp>

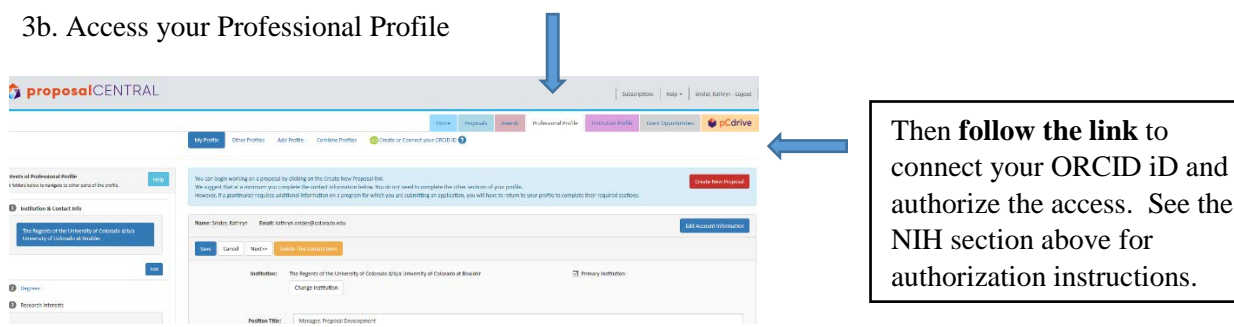

3c. Select which information you want to import from ORCID

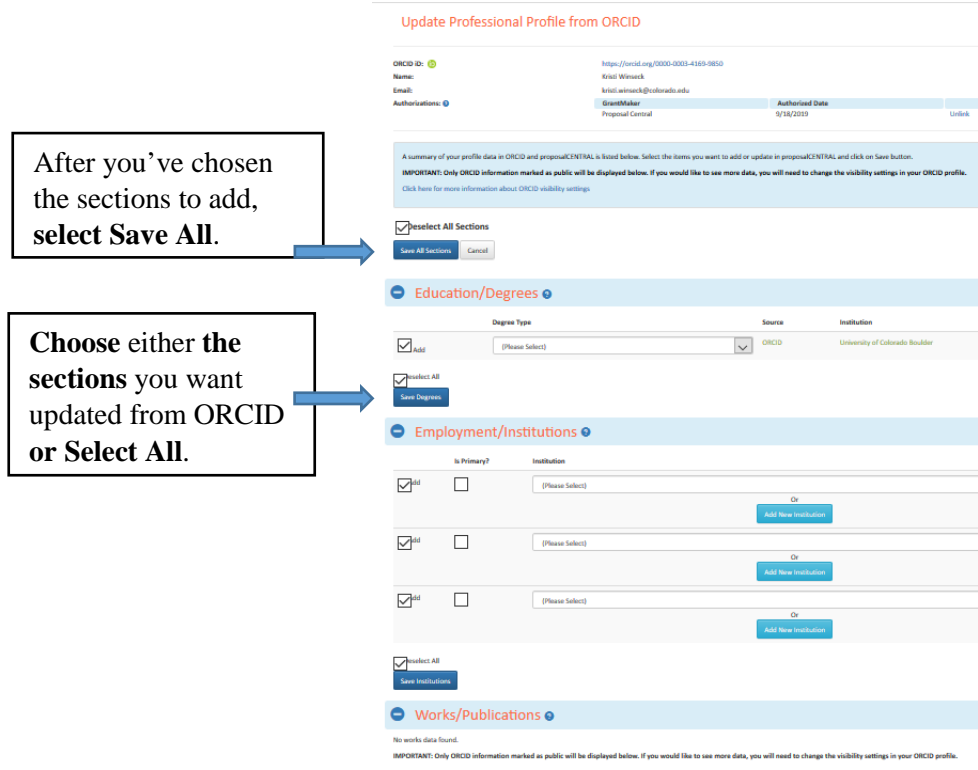

See the